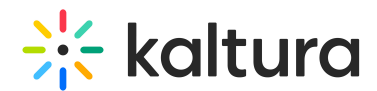

# Galleries and channels - what are the differences?

Last Modified on 01/26/2025 10:55 pm IST

28 This article is designated for all users.

## About

Galleries and channels are both media repositories to share video content with your video portal users. So what are the differences?

### Galleries vs Channels

#### Galleries

Galleries have very important role in Kaltura's Video Portal. They define the taxonomy of your site and will always appear in the top navigation bar. They're created by the account administrators via the Kaltura Management Console (KMC). You can also create a hierarchy with galleries by creating sub-galleries and sub-sub-galleries (up to 8 levels). Galleries are usually created for higher level or global purposes, such as hosting content for a whole department or region.

#### Channels

Channels are usually created for specific purposes. You could create a channel for a project or for a specific person in your organization, such as a trainer. They can also be created by your end-users from within your Video Portal account (no need to access KMC). They can be accessed from the navigation bar or from My [Channels](https://knowledge.kaltura.com/help/access-my-channels) (in the user menu). Channels are more dynamic than galleries, for example, you can set a [thumbnail](https://knowledge.kaltura.com/help/updating-the-channel-thumbnail-in-kms) image, allow users to subscribe and follow the latest updates to that channel, as well as join a Kaltura [Meetings](https://knowledge.kaltura.com/help/join-live-room-via-mediaspace) Live room with fellow users or guests. [Channel](https://knowledge.kaltura.com/help/edit-a-channel#advanced-settings) pages can also be customized using enhanced Theming options. Other cool features supported only in channels are the options to create [playlists](https://knowledge.kaltura.com/help/create-channel-playlist) and channel collections. [Additionally,](https://knowledge.kaltura.com/help/add-channels-to-a-channel-collection) there is an option to associate channels with one or more galleries when [creating](https://knowledge.kaltura.com/help/create-a-channel-in-kaltura-mediaspace) a channel, that will then appear under a 'channels' tab on the gallery page.

### Similarities

Both media libraries can be configured to be public for any type of users or guests, or restricted for only logged in users to access. They can also be set to private, allowing access to only channel members or specific groups. In case you'd like to allow other users to contribute their content to your gallery or channel, both galleries and channels

Copyright ©️ 2024 Kaltura Inc. All Rights Reserved. Designated trademarks and brands are the property of their respective owners. Use of this document constitutes acceptance of the Kaltura Terms of Use and Privacy Policy.

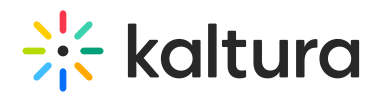

support the option to turn on content moderation, requiring approval before media can be published. Both gallery / channel managers and site administrators can give users permission to perform specific actions in the respective repositories. Individuals assigned as managers of either repository will also be able to access analytics.

The following diagram shows some of the differences and similarities between galleries and channels:

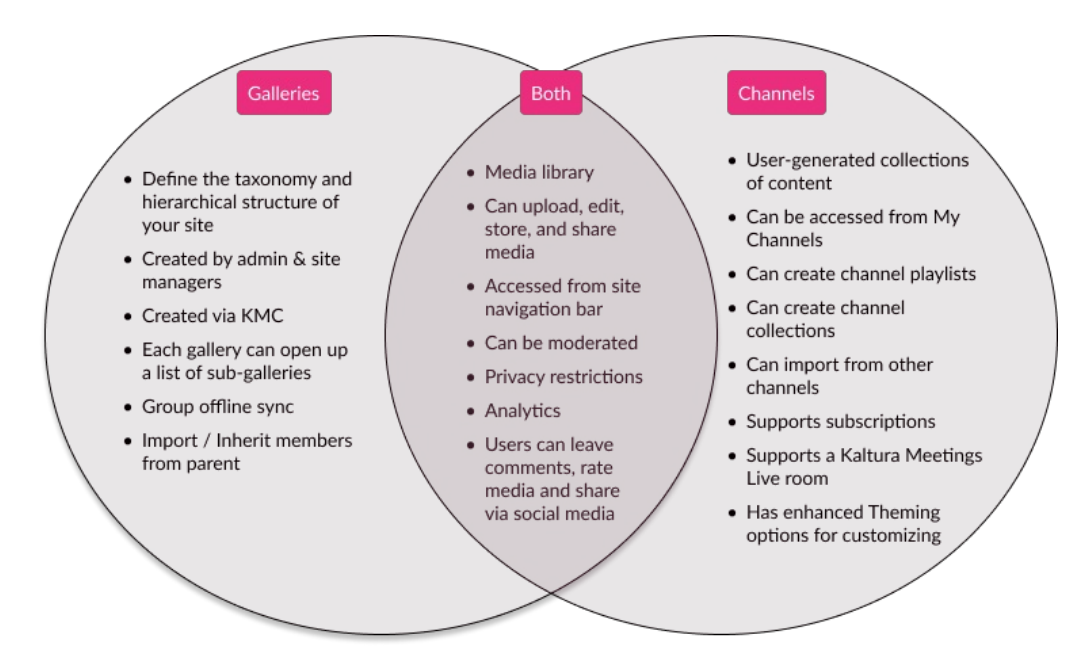

Now you're ready to begin exploring galleries and channels!

To learn more, check out our articles [Understanding](https://knowledge.kaltura.com/help/understanding-channels) galleries and Understanding channels.